## -FIND US ON Aurasma-

- Download the Free Aurasma App
  - 2 Install and run the Aurasma app
    - 3 Hit the Search icon
      - 4 Enter Bromley College into the text field
      - 5 Hit the 'follow' icon

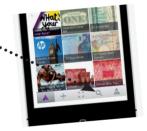

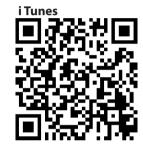

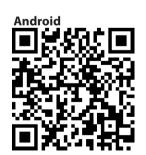

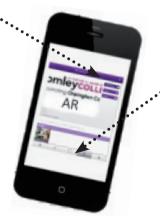

- b Touch on the Viewfinder icon
- 7 Hold your phone still and find out more about us!

BromleyCollege
incorporating Orpington College